SI480E و SI580E دستگاه کاليبراسيون

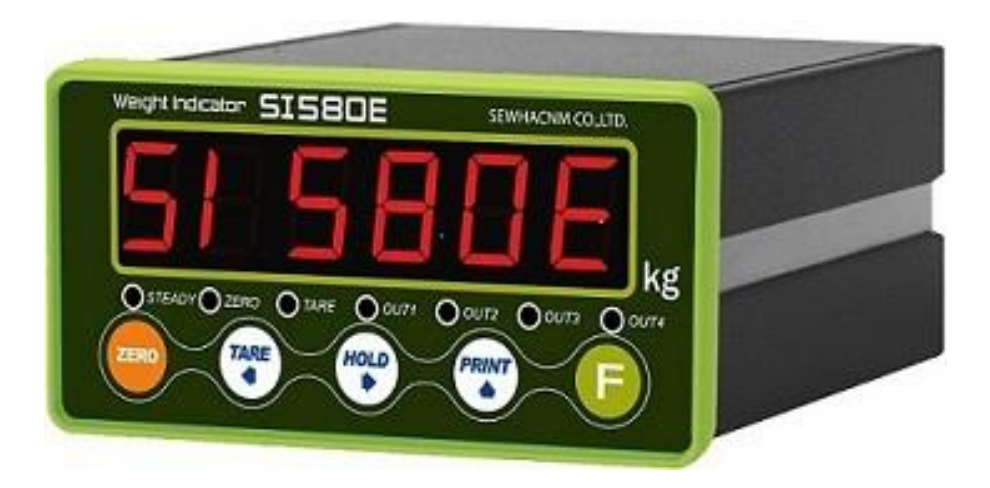

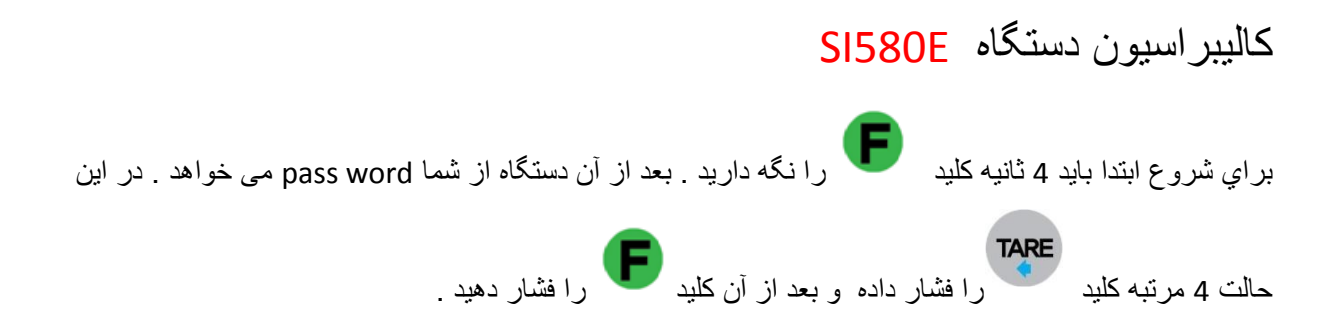

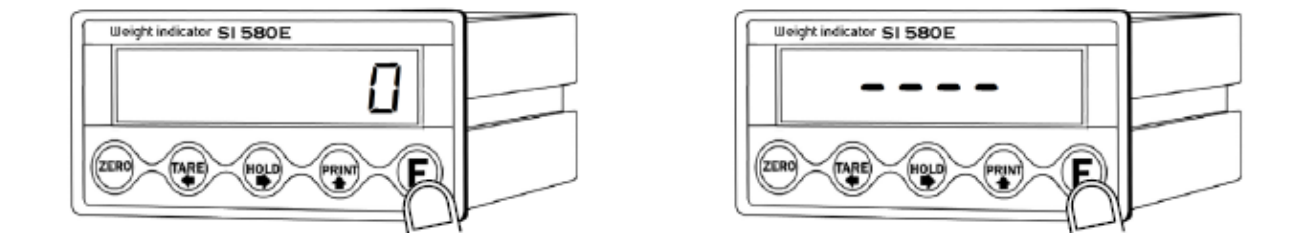

نمايشگر کلمه Good و سپس CAL.SET را نشان می دهد. بعد از آن کليد را فشار دهيد در اين حالت نمايشگر CALIbr را نشان می دهد.

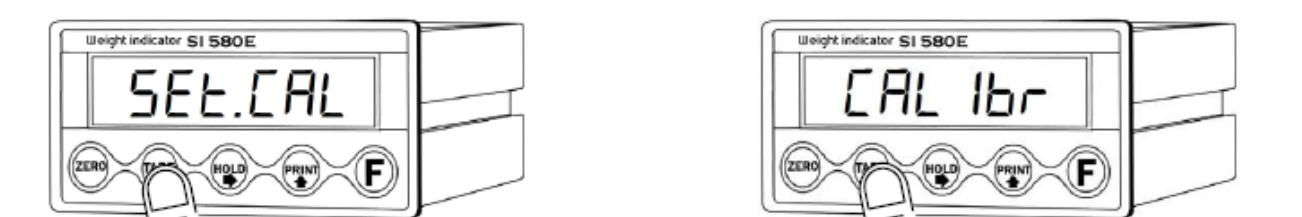

نمايشگر E580SI را ميتوان به دو روش کاليبره کرد:

با استفاده از وزنه مدل (Test weight calibration mode)

فرضي; بدون استفاده از وزنه مدل(simulation calibration mode)

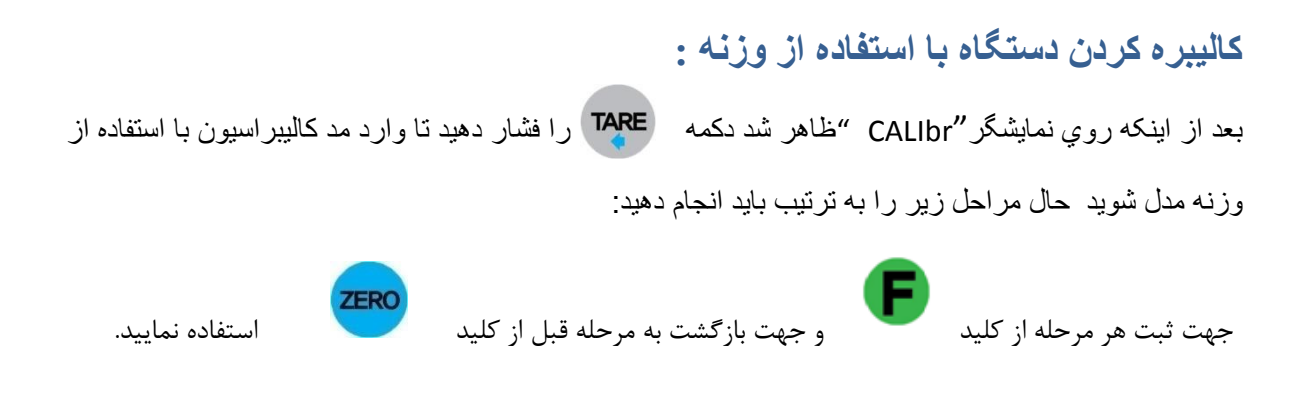

### مرحله اول- تنظيم ظرفيت لودسل

در اين مرحله بعد از مشاهده " CAPA" روي نمايشگر حداکثر ظرفيت لودسل را وارد نماييد، وزن وارد شده نبايد بيشتر از حداکثر ظرفيت لودسل باشد .( اگر از چند لودسل موازي استفاده مي کنيد مجموع آنها را وارد کنيد(

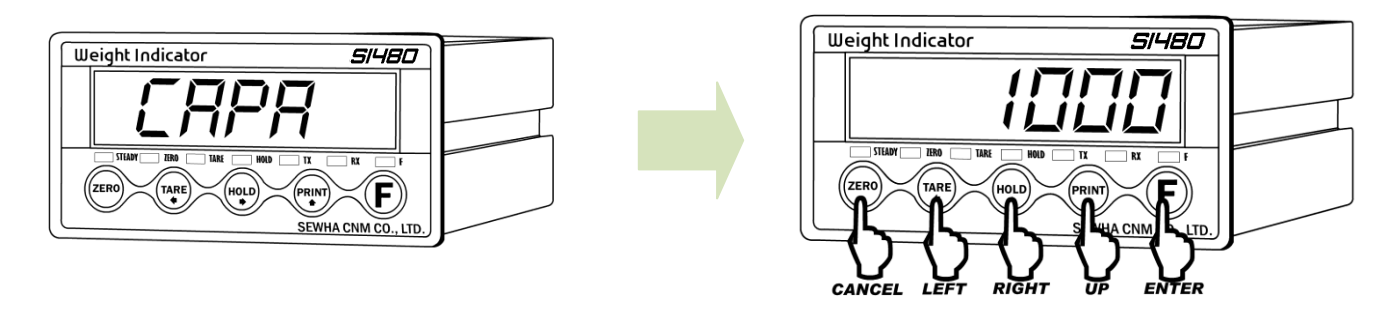

#### توجه:

اگر ماکزيمم ظرفيت لودسلي که استفاده کرده ايد مثال 0111 کيلو گرم باشد بايد عدد 0111 را وارد کنيد و نبايد صفري اضافه وارد کنيد

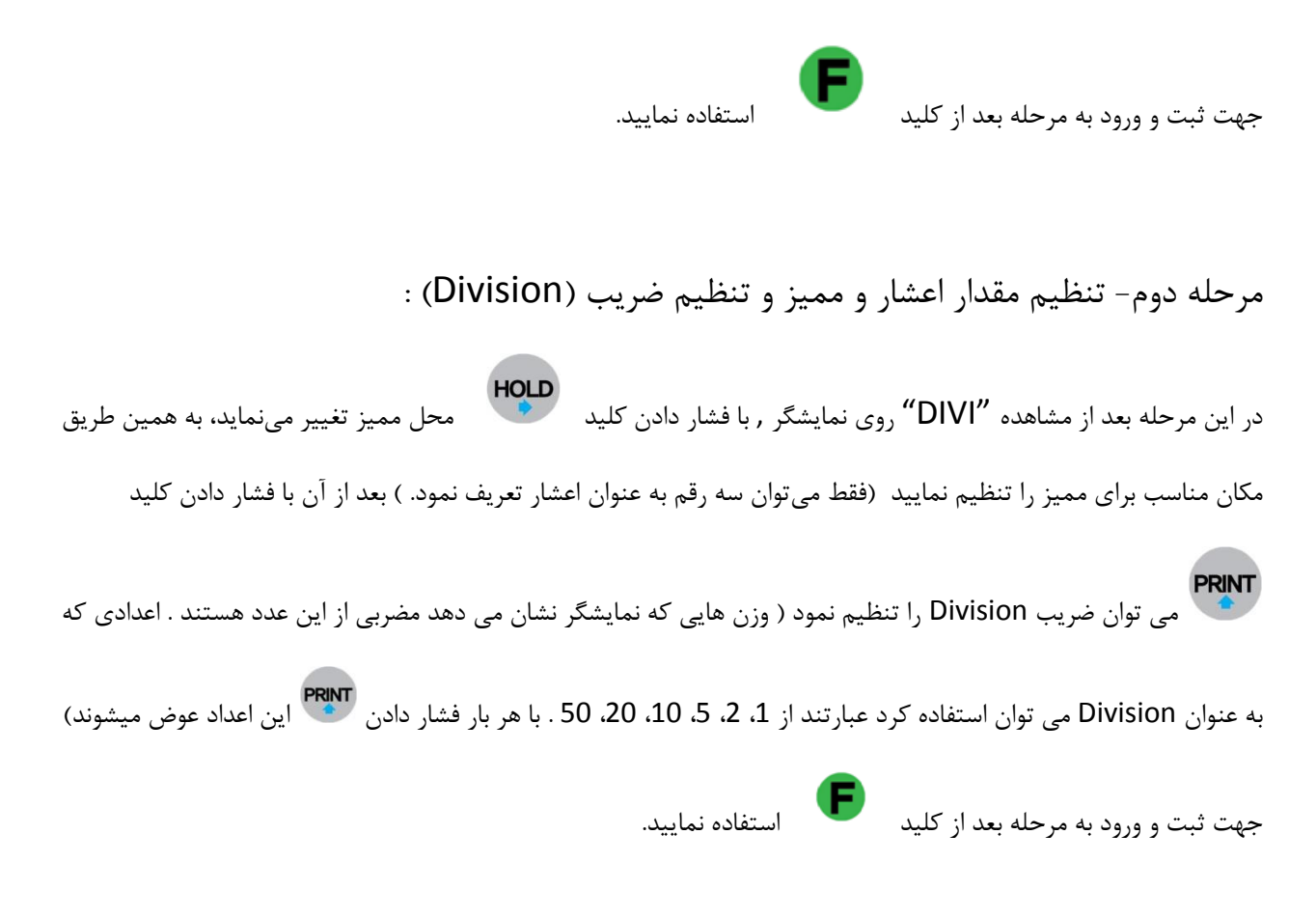

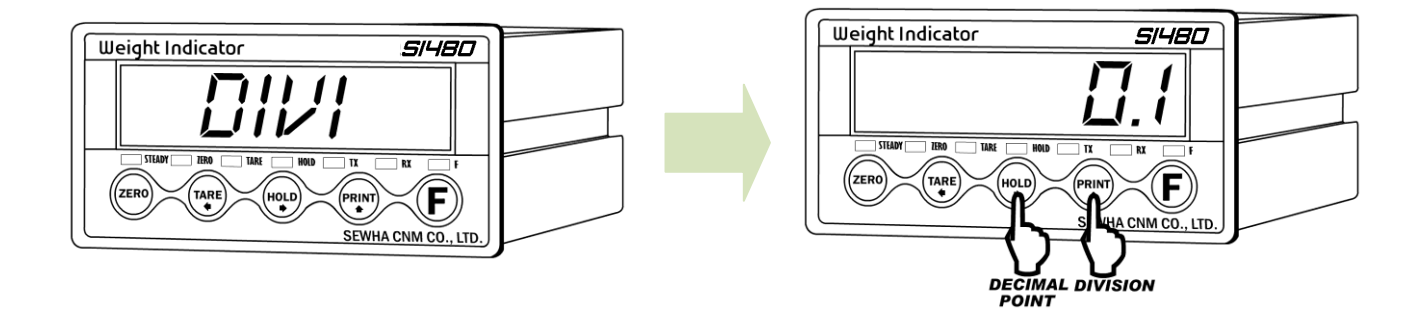

توجه :

) ضريب Division ( /) ماکزيمم ظرفيت لودسل ) نبايد بيشتر از <sup>21111</sup> شود. اگر اين مقدار از 21111 بيشتر باشد پيغام "01Err "ظاهر شده و به مرحله اول باز ميگردد.

مرحله سوم- اندازهگيري وزن مرده )Dead): بعد از مشاهده عبارت "Dead "روي نمايشگر کليد را فشار دهيد.

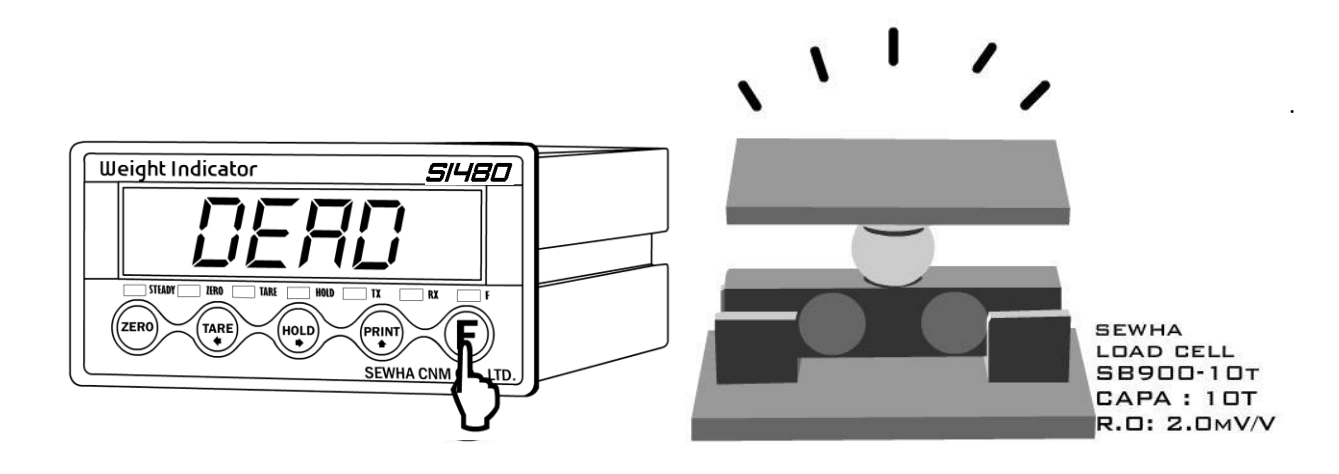

در اين حالت نمايشگر شروع به شمارش مي كند (CAL-00, CAL-00) نمايشگر به مدت 01 الي 21 ثانيه مقدار وزن مرده را به طور اتوماتيک اندازهگيري ميکند

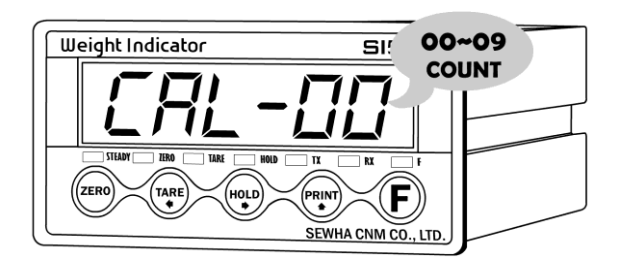

توجه :

در زماني که نمايشگر در حال اندازهگيري وزن مرده ميباشد از تکان دادن لودسل يا اضافه کردن بار به روي آن خودداري کنيد که در غير اينصورت نمايشگر "A Error "را نشان مي دهد مرحله چهارم- معرفي وزنه مدل و وارد کردن آن:

در اين مرحله بعد از مشاهده "SPAN" روي نمايشگر ، وزن وزنه مدل (حداقل 10٪ ماکزيمم ظرفيت) را وارد نماييد

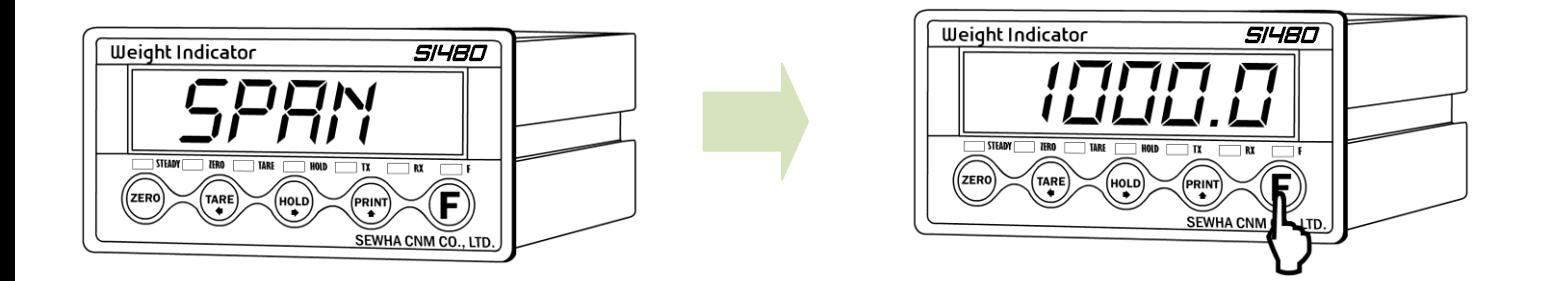

مثلا اگر ظرفيت لودسل شما 10 تن است 10٪ آن يک تن (1000 کيلوگرم ) مي شود که آن را وارد کنيد.

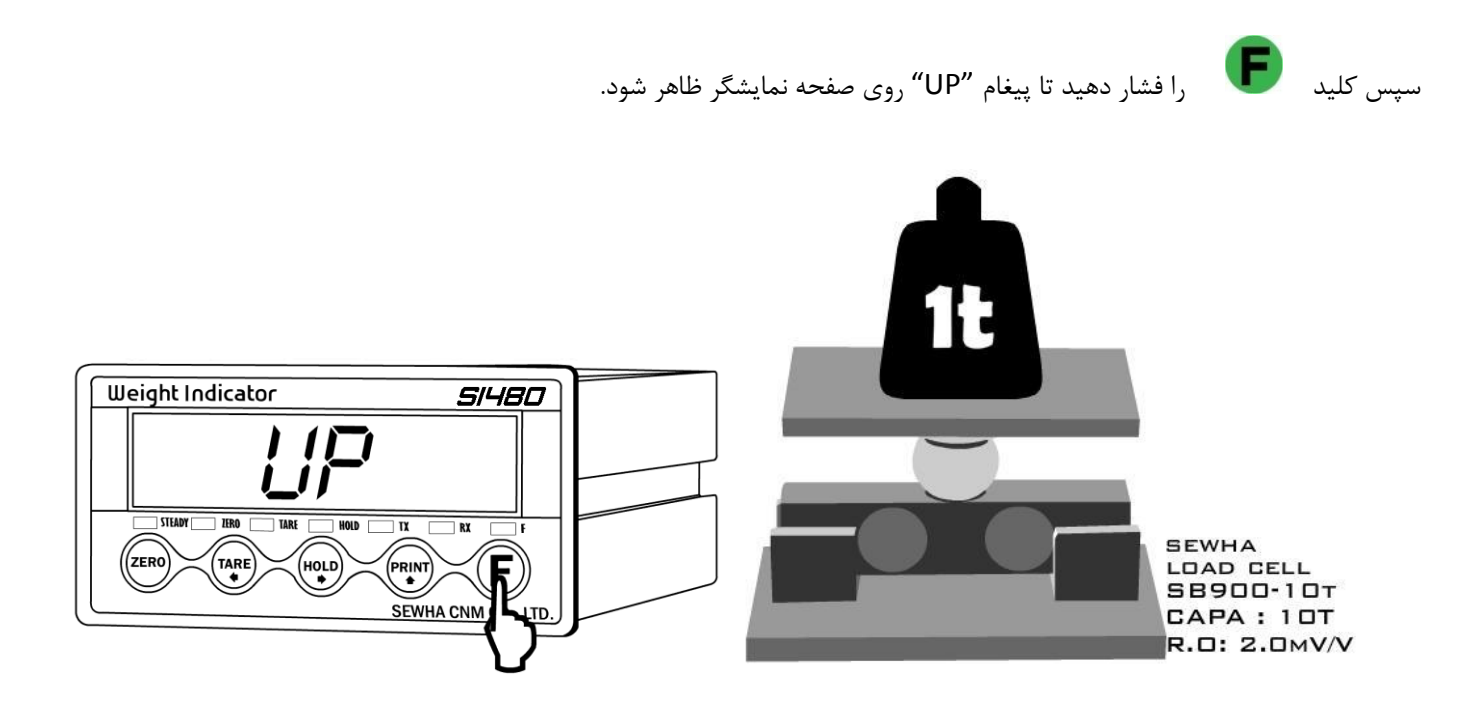

بعد از مشاهده پيغام"UP "وزنه مدل را روي لودسل قرار دهيد و کليد را فشار دهيد. اگر وزن وزنه مدل کمتر از %01 حداکثر ظرفيت لودسل باشد کاليبراسيون انجام نخواهد شد.

> در اين حالت نمايشگر شروع به شمارش مي كند (CAL-10, CAL-19) نمايشگر به مدت 01 الي 21 ثانيه مقدار وزن̗ وزنه مدل را به طور اتوماتيک اندازهگيري ميکند

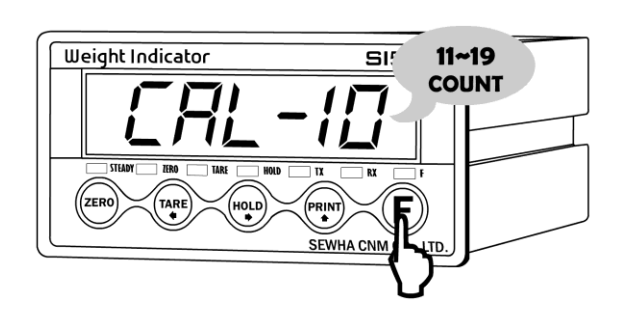

مرحله پنجم - پايان کاليبراسيون

بعد از اندازگيري وزنه مدل نمايشگر عددي را نشان مي دهد بعد از آن بايد دکمه را فشار دهيد

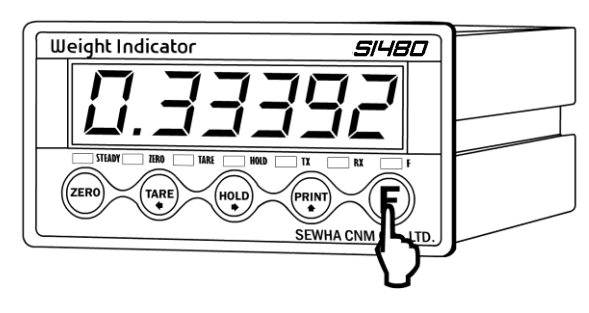

بعد از آن روي نمايشگر "END "ظاهر مي شود که اين نشاندهنده پايان کاليبراسيون مي باشد.

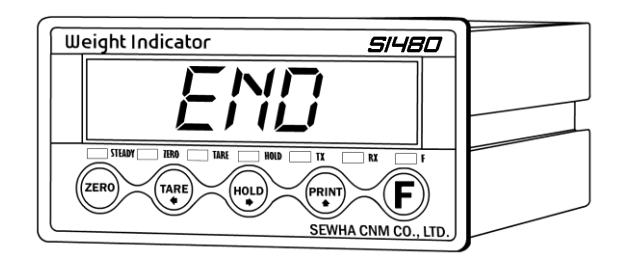

# **2-2( کاليبراسيون فرضي )بدون وزنه مدل( :**

با استفاده از کاليبراسيون فرضي مي توانيد بدون داشتن وزنه، کاليبراسيون را انجام دهيد. براي اين منظور به مقدار

output Rate درج شده روي برچسب مشخصات لودسل نيازمنديد.

مطابق آنچه که در صفحه 2 گفته شد انجام دهيد تا روي نمايشگر CALIbr ظاهر شود .

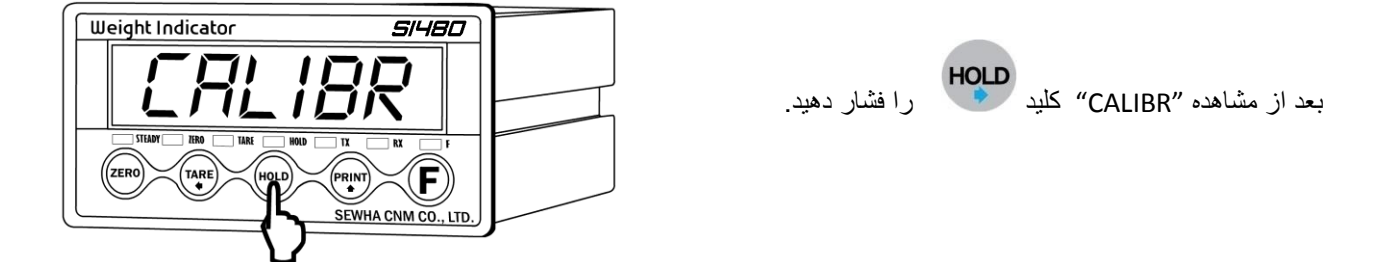

حال بايد مراحل زير را به ترتييب انجام دهيد:

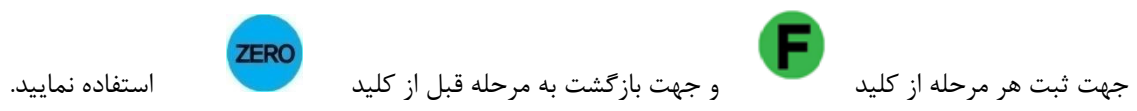

### مرحله اول- تنظيم ظرفيت لودسل

در اين مرحله بعد از مشاهده " CAPA" روي نمايشگر حداکثر ظرفيت لودسل را وارد نماييد، وزن وارد شده نبايد بيشتر از حداکثر ظرفيت لودسل باشد.(اگر از چند لودسل استفاده مي کنيد مجموع آنها را وارد کنيد(

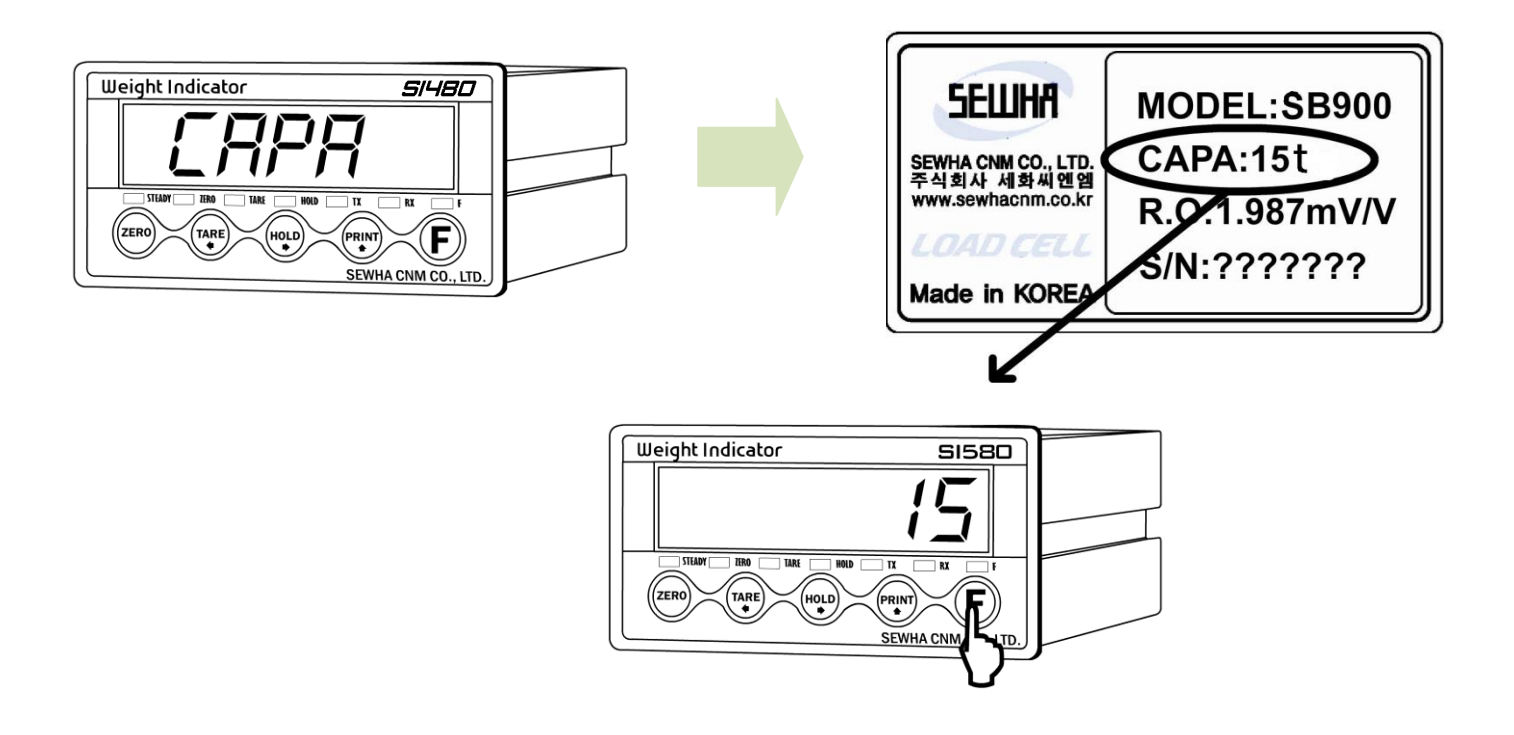

اگر ماکزيمم ظرفيت لودسلي که استفاده کرده ايد مثال 0111 کيلو گرم باشد بايد عدد 0111 را وارد کنيد و نبايد صفري اضافه وارد کنيد

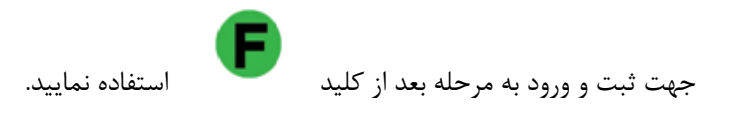

مرحله دوم- تنظيم مقدار اعشار و مميز و تنظيم ضريب )Division ):

در اين مرحله بعد از مشاهده "DIVI "روي نمايشگر , با فشار دادن کليد محل مميز تغيير مينمايد، به همين طريق

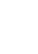

مکان مناسب براي مميز را تنظيم نماييد (فقط ميتوان سه رقم به عنوان اعشار تعريف نمود. ) بعد از آن با فشار دادن کليد

**PRINT** مي توان ضريب Division را تنظيم نمود ( وزن هايي که نمايشگر نشان مي دهد مضربي از اين عدد هستند . اعدادي که به عنوان Division مي توان استفاده کرد عبارتند از 1، 2، 5، 10، 20، 50 . با هر بار فشار دادن المعلم اين اعداد عوض ميشوند) جهت ثبت و ورود به مرحله بعد از کليد استفاده نماييد. Weight Indicator **SI480** Weight Indicator **SI480** ויעות<br>ויעות  $\sqrt{ }$ 

(F)

SEWHA CNM CO., LTD

#### توجه :

F

A CNM CO., LTD.

**DIVISION** 

**DECIMAL**<br>POINT

) ضريب Division ( /) ماکزيمم ظرفيت لودسل ) نبايد بيشتر از <sup>21111</sup> شود.

اگر اين مقدار از 21111 بيشتر باشد پيغام "01Err "ظاهر شده و به مرحله اول باز ميگردد.

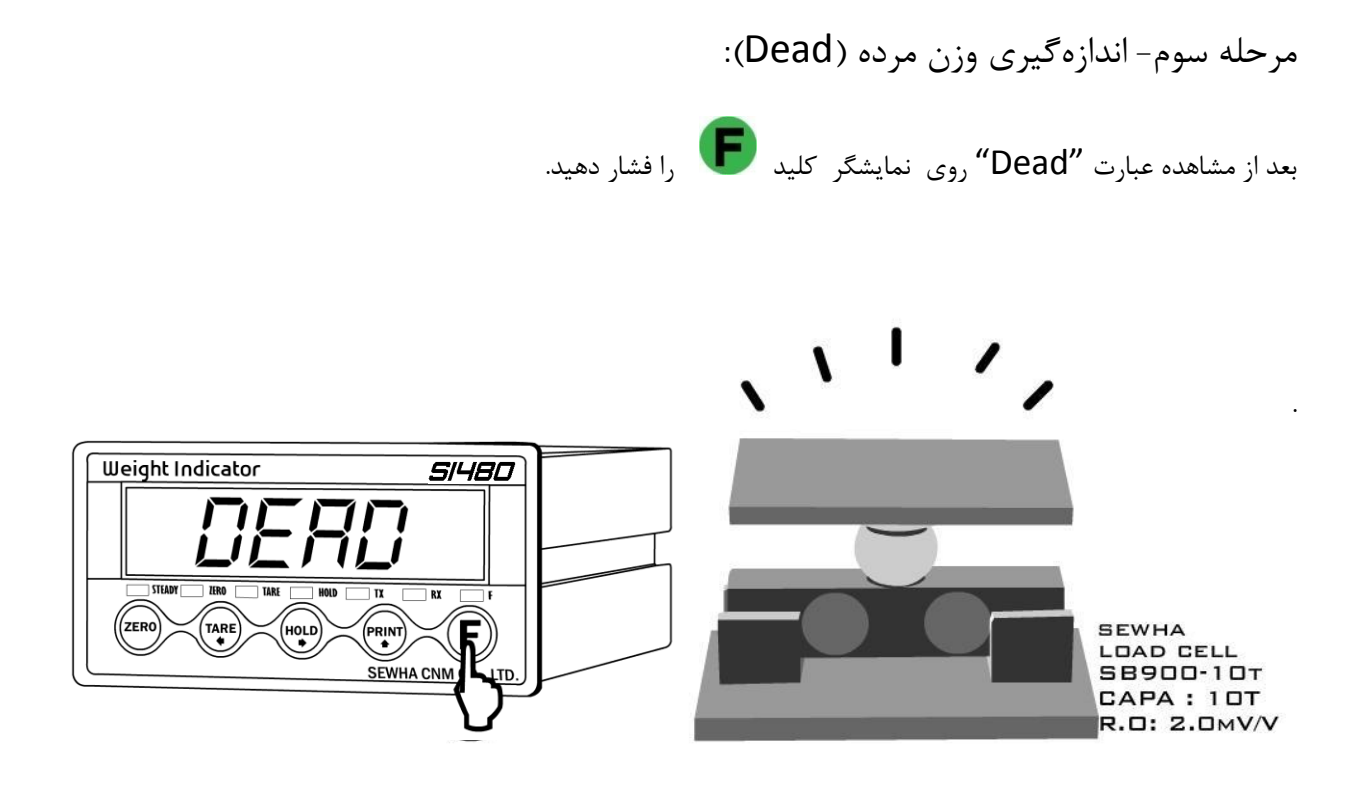

در اين حالت نمايشگر شروع به شمارش مي كند (CAL-00, CAL-00) نمايشگر به مدت 01 الي 21 ثانيه مقدار وزن مرده را به طور اتوماتيک اندازهگيري ميکند

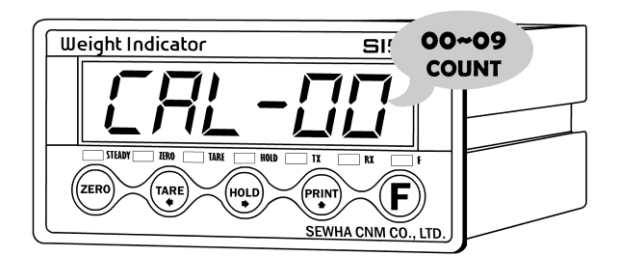

#### توجه :

در زماني که نمايشگر در حال اندازهگيري وزن مرده ميباشد از تکان دادن لودسل يا اضافه کردن بار به روي آن خودداري کنيد که در غير اينصورت نمايشگر "A Error "را نشان مي دهد مرحله چهارم- وارد کردن Rate output (R.O) Rate

در اين مرحله بعد از مشاهده "mv" روي نمايشگر مقدار (R.O) يا Rate output درج شده روي برچسب مشخصات لودسل را با

توجه به کليدهاي جهتي روي نمايشگر وارد کنيد

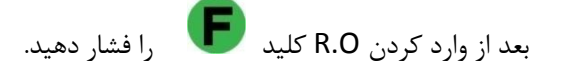

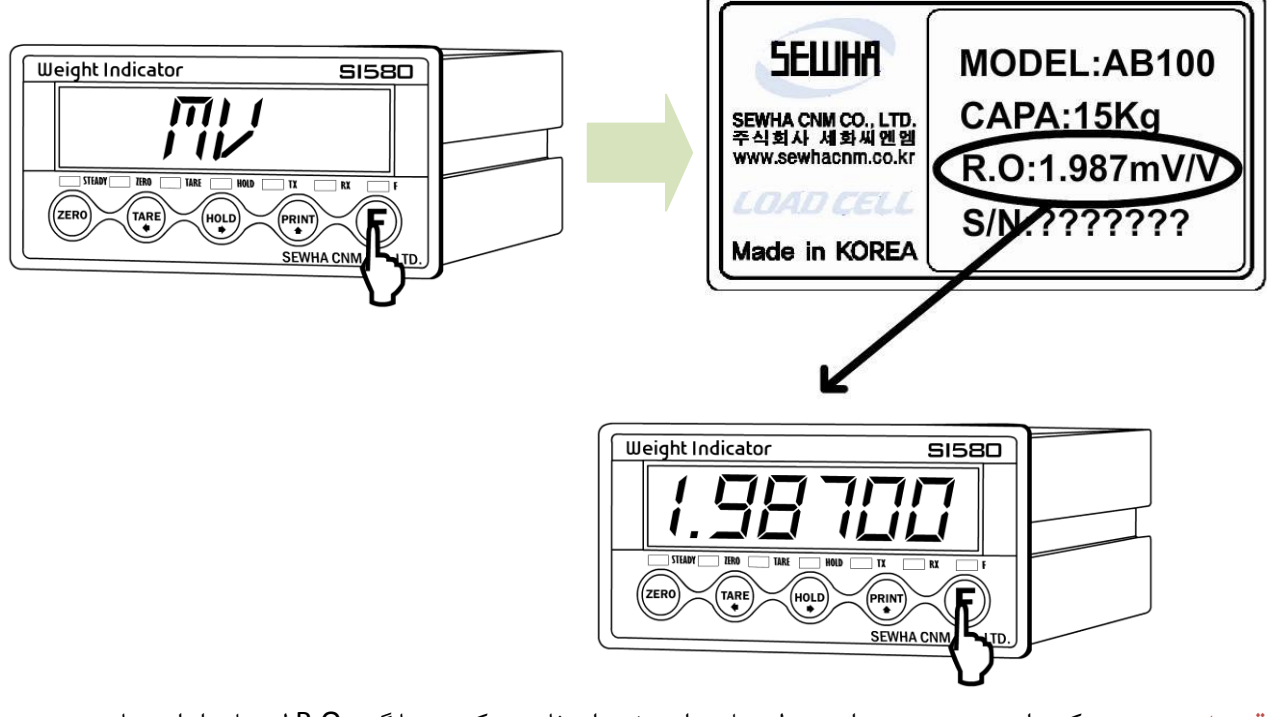

توجه: در صورتي که براي سيستم توزين از چند لودسل موازي شده استفاده ميکنيد، ميانگين O.R لودسل را وارد نماييد.

در اين مرحله اگر O.R را درست وارد نکنيد روي نمايشگر "BAD "ظاهر شده و به مرحله اول باز مي گردد.

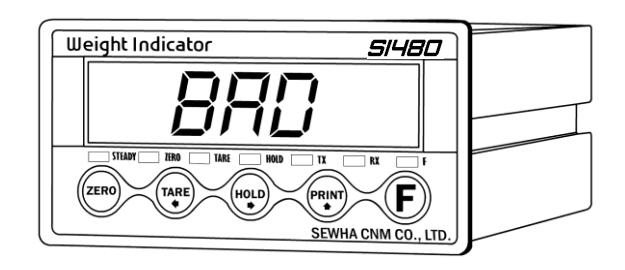

# مرحله پنجم - پايان کاليبراسيون

در اين حالت روي نمايشگر "DONE "ظاهر شده و مشخصه کاليبراسيون بر روي صفحه نمايشگر ظاهر ميگردد.حال با فشار

دادن کليد کاليبراسيون به اتمام مي رسد

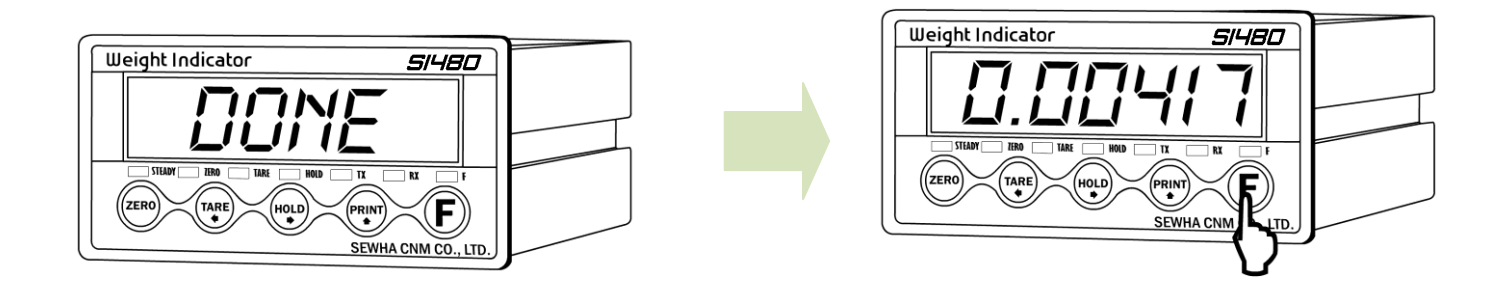